# تم تحميل وعرض المادة من

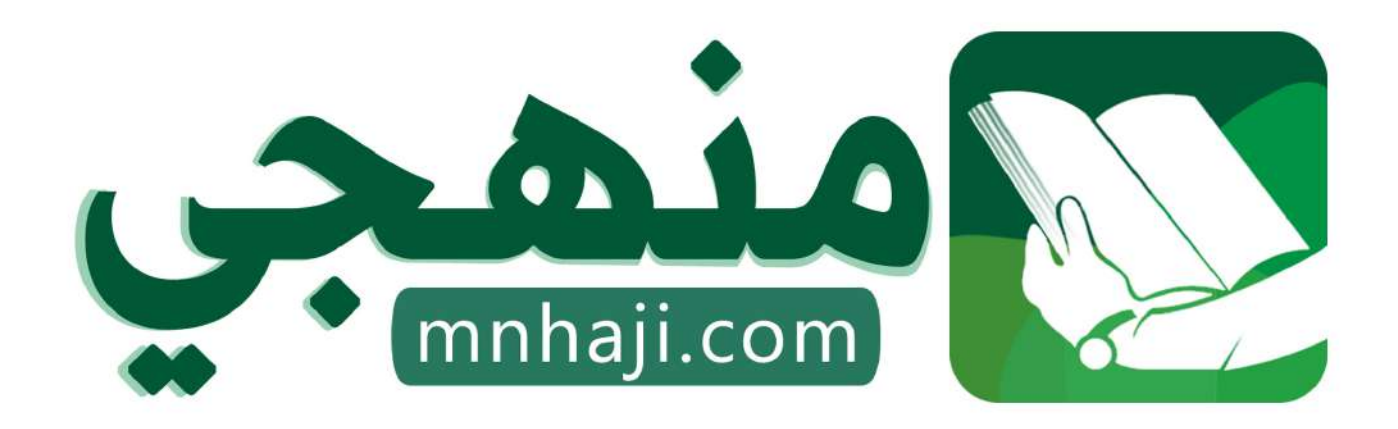

موقع منمجى منصة تعليمية توفر كل ما يحتاجه المعلم والطالب من حلول الكتب الدراسية وشرح للدروس بأسلوب مبسط لكافة المراحل التعليمية وتوازيع المناهج وتحاضير وملخصات ونماذج اختبارات وأوراق عمل جاهزة للطباعة والتحميل بشكل مجاني

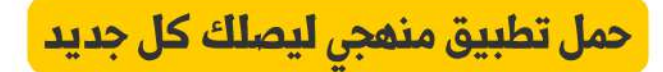

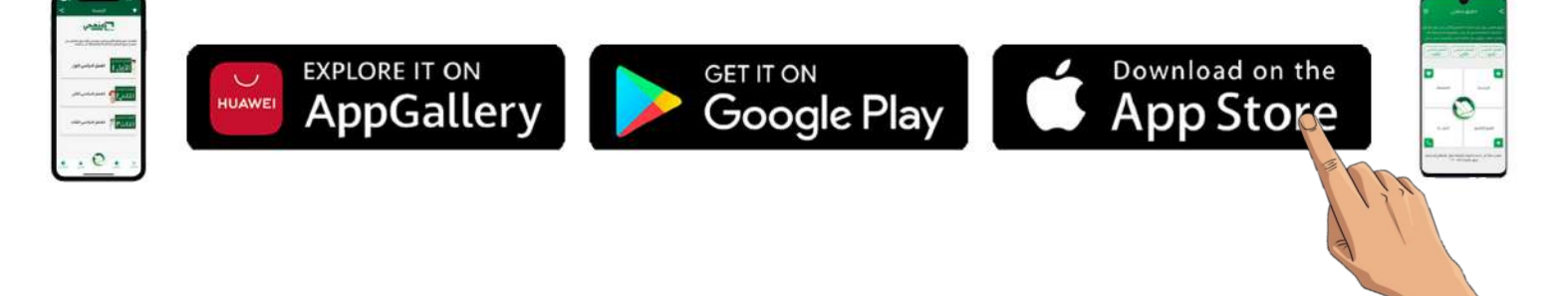

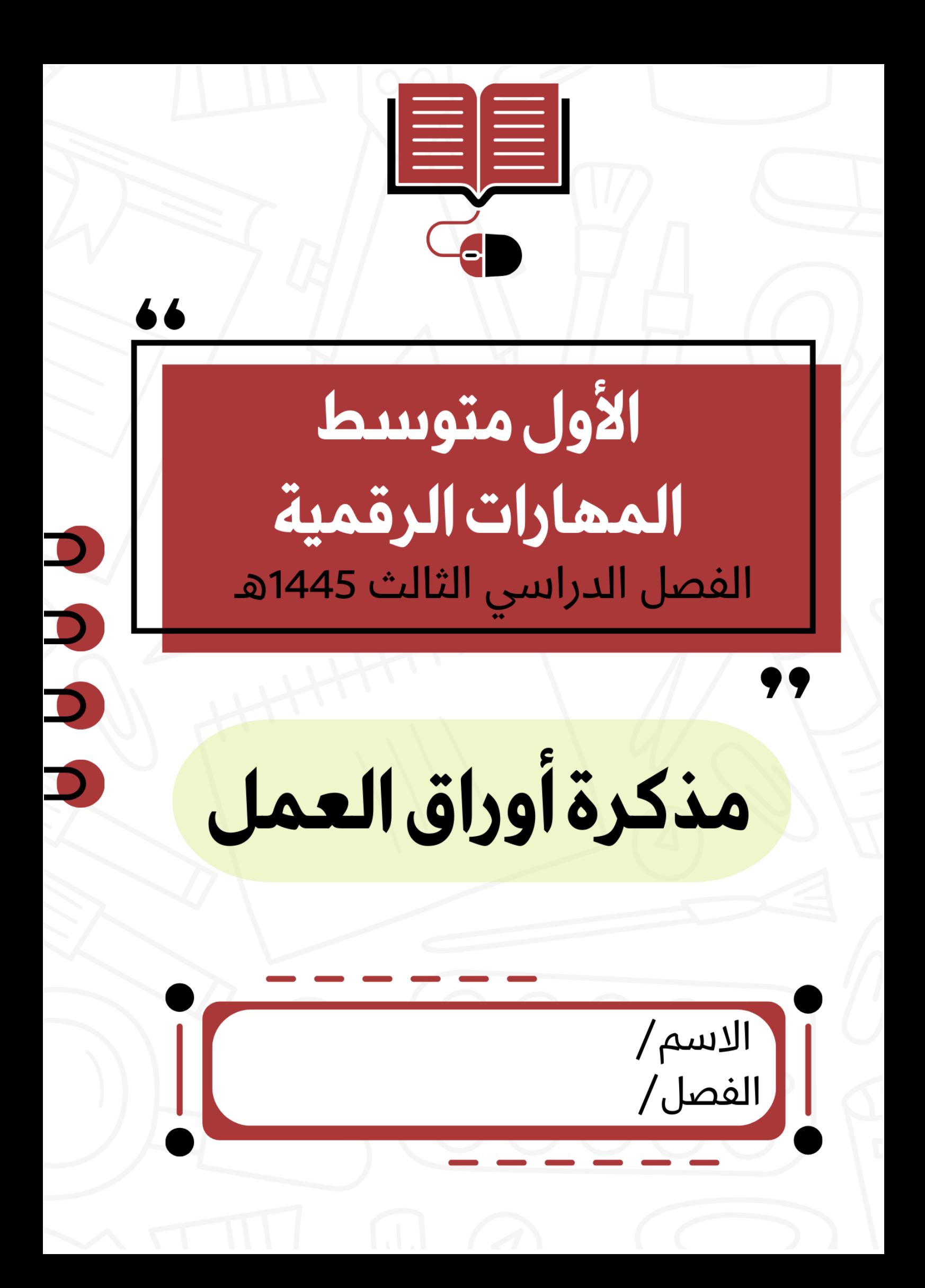

![](_page_2_Picture_0.jpeg)

![](_page_2_Picture_1.jpeg)

**الدرس األول/ الدوال المنطقية اليوم/ التاريخ/ رتّب خطوات إضافة دالة IF في إكسل الرقم الخطوة** ............ **أدرج دالة IF.** ............ **اكتب الشرط.** ............ **اضغط على الخلية التي ترغب بعرض النتائج داخلها.** ............ **اكتب القيمة إذا لم يتحقق الشرط. 4 اكتب القيمة التي ستظهر إذا تحقق الشرط. الشرط الذي ستتحقق منه النتيجة عند تحقق الشرط النتيجة عند عدم تحقق الشرط** ........................ وسيطات الدالة  $\overline{S}$  $\mathbb{F}$  $a_{\mu\nu}$  =  $\overline{R}$ Logical\_test  $\leftarrow$  $\mu \rightarrow \mu \text{ and } \mathbf{K}$ Value\_if\_true Value\_if\_true  $\text{dist}(\mathbf{x}) = \sqrt{\mathbf{y} \cdot \mathbf{y} \cdot \mathbf{y}}$ ........................ .<br>التأكد من تحقق الشرط وإرجاع قيمة معينة عند TRUEوأخرى عند FALSE. Logical\_test هي أية قيمة أو تعبير يمكن تعيينه إلى TRUE أو FALSE. ........................ ناتج الصيغة = ا إلغاء الأمر موافق <u>تعليمات جول هذه الدالة</u> **صح أو خطأ : 1 تعد دالة IF من أكثر الدوال شيوعاً في برنامج مايكروسوفت إكسل. 2 تتيح دالة IF إجراء مقارنات منطقية يمكن أن يكون لها نتيجة واحدة . 3 في مايكروسوفت إكسل ال يمكنك كتابة صيغة IF فقط يمكنك إدراجها. 4 يمكن أن تعرض الدالة IF قيماً مختلفة حسب الشرط.**

 $\times$ 

**5 ال يمكنك استخدام العمليات الحسابية في دوال IF .**

**6 تبدأ جميع الدوال بعالمة التساوي "=" .**

![](_page_4_Picture_146.jpeg)

**رتب خطوات ادراج مخطط خطي بكتابة الرقم**

![](_page_4_Picture_147.jpeg)

 $M_{\text{d}} = 1$ 

ELSET

**B1 40 46 km ltd. hd. hd.** بوش مطوبا المسافات

**The Old Charles** 

 $\mathfrak{m}$ 

AAAAA

AAAAA AAAAA **AAAAA** 

بسيق

e est

ىستاركة

Cl Basha

 $200 - 200$ 

وزارة التص stry of Erfundtion<br>s = 1.4.46

![](_page_4_Figure_3.jpeg)

 $254$ 

![](_page_5_Picture_0.jpeg)

**الدرس األول/ الشرائح والنصوص والصور اليوم/ التاريخ/**

..............................................

يُعد أحد أهم برامج العروض التقديمية والذي يمكن استخدامه لعرض افكارك ومشروعاتك في مجالات مختلفة سواءًا في مجال الدراسة أو العمل أو الترفيه ..

![](_page_6_Figure_10.jpeg)

![](_page_6_Picture_200.jpeg)

![](_page_7_Picture_92.jpeg)

## **اختر االجابة الصحيحة**

![](_page_7_Picture_93.jpeg)

![](_page_8_Picture_157.jpeg)

**نصائح إلنشاء عرض تقديمي متميز ، اكتب النصيحة أسفل الصورة التي تصفها**

![](_page_8_Picture_158.jpeg)

![](_page_8_Figure_7.jpeg)

![](_page_8_Picture_8.jpeg)

![](_page_8_Picture_9.jpeg)

![](_page_8_Figure_10.jpeg)

![](_page_8_Figure_11.jpeg)

![](_page_8_Figure_12.jpeg)

![](_page_8_Figure_13.jpeg)

![](_page_9_Picture_0.jpeg)

![](_page_10_Figure_0.jpeg)

![](_page_10_Picture_1.jpeg)

![](_page_10_Picture_183.jpeg)

![](_page_11_Figure_0.jpeg)

![](_page_11_Picture_194.jpeg)

![](_page_12_Picture_158.jpeg)

#### **ِصل اللبنات البرمجية بوظيفتها الصحيحة**

![](_page_12_Figure_2.jpeg)

![](_page_12_Figure_4.jpeg)

![](_page_13_Picture_0.jpeg)

![](_page_14_Picture_0.jpeg)

![](_page_14_Picture_1.jpeg)

## **الدرس األول/ الدوال المنطقية اليوم/ التاريخ/**

**رتّب خطوات إضافة دالة IF في إكسل** 

![](_page_15_Picture_181.jpeg)

**الشرط الذي ستتحقق منه النتيجة عند تحقق الشرط النتيجة عند عدم تحقق الشرط**

![](_page_15_Figure_8.jpeg)

![](_page_15_Picture_182.jpeg)

![](_page_16_Picture_131.jpeg)

 $\overline{\phantom{a}}$ 

**رتب خطوات ادراج مخطط خطي بكتابة الرقم**

![](_page_16_Picture_132.jpeg)

![](_page_16_Figure_3.jpeg)

![](_page_17_Picture_0.jpeg)

**الدرس األول/ الشرائح والنصوص والصور اليوم/ التاريخ/**

برنامج مايكروسوفت باوربوينت

يُعد أحد أهم برامج العروض التقديمية والذي يمكن استخدامه لعرض افكارك ومشروعاتك في مجالات مختلفة سواءًا في مجال الدراسة أو العمل أو الترفيه

![](_page_18_Figure_5.jpeg)

![](_page_18_Picture_230.jpeg)

![](_page_19_Picture_97.jpeg)

## **اختر االجابة الصحيحة**

![](_page_19_Picture_98.jpeg)

![](_page_20_Picture_158.jpeg)

**نصائح إلنشاء عرض تقديمي متميز ، اكتب النصيحة أسفل الصورة التي تصفها**

![](_page_20_Picture_159.jpeg)

![](_page_20_Figure_7.jpeg)

![](_page_20_Picture_8.jpeg)

![](_page_20_Figure_9.jpeg)

![](_page_20_Figure_10.jpeg)

![](_page_20_Figure_11.jpeg)

![](_page_20_Figure_12.jpeg)

![](_page_21_Picture_0.jpeg)

![](_page_22_Figure_0.jpeg)

### **ضع رقم المسمى في الخانة المناسبة**

![](_page_22_Picture_2.jpeg)

### **صح أو خطأ :**

![](_page_22_Picture_220.jpeg)

![](_page_23_Figure_0.jpeg)

![](_page_23_Picture_221.jpeg)

![](_page_24_Picture_176.jpeg)

.<br>إنجاء البولجية الظام الثيادة بالترجات .

 $\sqrt{4}$ 

## ــا الافتراضي بالدرجات. ) تحدد زاوية انعطاف نظام الدفع عند ضبطها<br>) بواسطة مستشعر الانعطاف. **2**

![](_page_24_Picture_177.jpeg)

![](_page_25_Picture_0.jpeg)